# **EECS1012**

## Net-centric Introduction to Computing

### Lecture 6 HTML Forms (User Interface Elements)

#### **Acknowledgements**

Contents are adapted from web lectures for "Web Programming Step by Step", by M. Stepp, J. Miller, and V. Kirst. Slides have been ported to PPT by Dr. Xenia Mountrouidou.

These slides have been edited for EECS1012, York University.

M.S. Brown, EECS – York University 1 The contents of these slides may be modified and redistributed, please give appropriate credit.

(Creative Commons) Michael S. Brown, 2018.

### Two way communication

 $\Box$  In this lecture we will look at ways to send data from the web browser to the web server

 $\Box$  This will allow the web server to prepare an HTML page based on the data we have sent.

 $\Box$  This provides a two way communication between a web browser and a web server.

### Sending Data to a Web Server

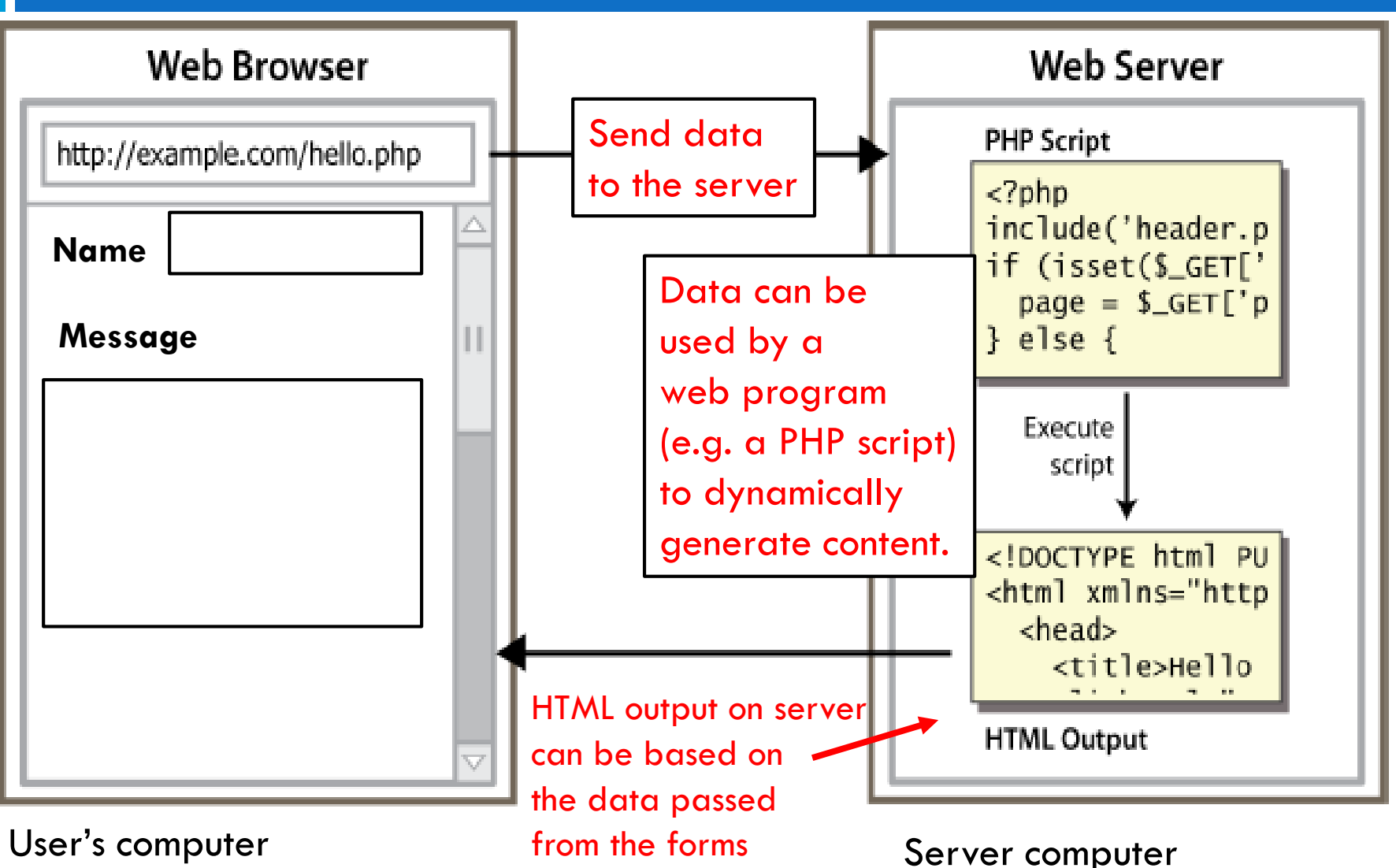

### Quick example

□ Recall that a URL can have text after the file name:

 $\Box$  query string: a set of parameters passed to a web program http://www.google.com/search?q=poutine parameter q is set to "poutine"

(from our first lecture)

### HTML Forms example

**5**

□ HTML Forms provide user interface (UI) controls that gather data that is sent to the web server.

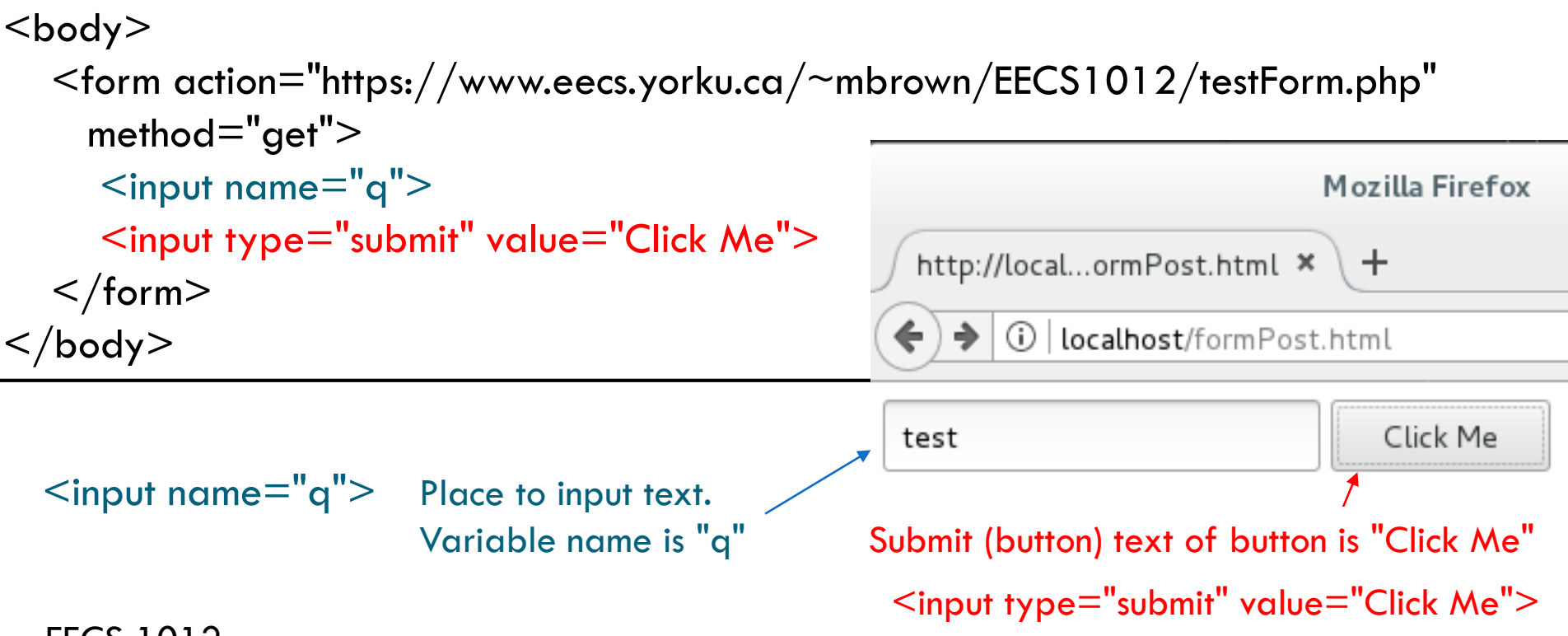

### HTML Forms cont'

**6**

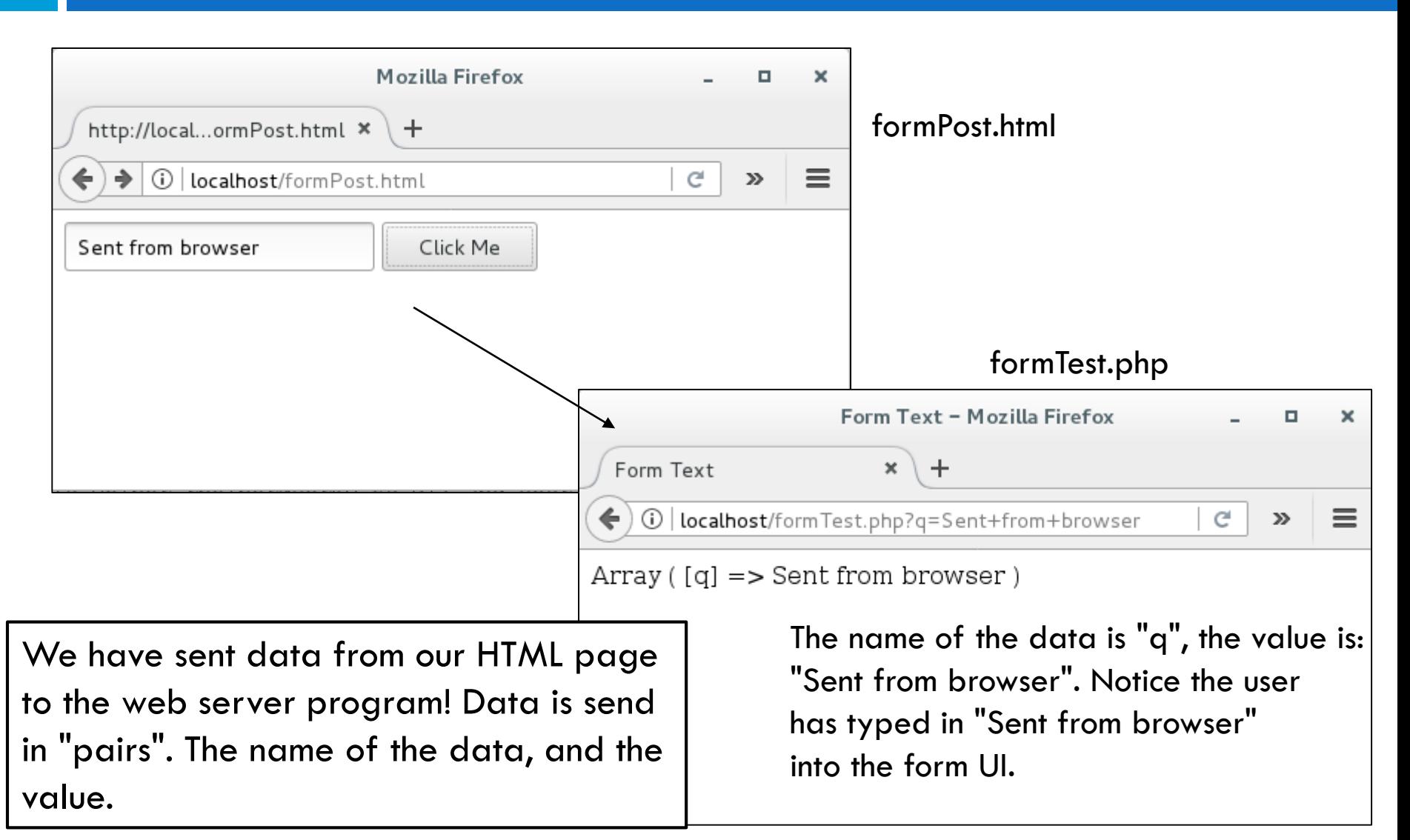

### In this lecture . . HTML Forms

- **7**
- □ We will look at the various type of HTML forms
	- **HTML** forms provide user interface (UI) controls for users to input data

- $\Box$  We will not cover how the backend program works. Unfortunately we don't have enough time in this class.
- $\Box$  At this stage, we will just focus on how to send data. Web programs will be provided for use.

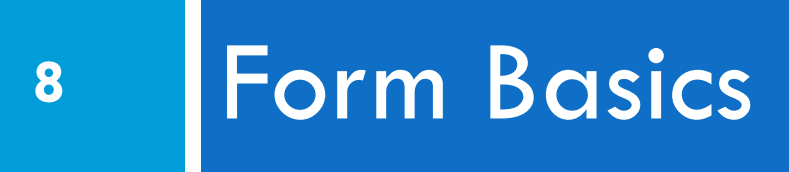

### HTML forms

- **form**: a group of UI controls that accepts information from the user and sends the information to a web server
- Name: E-mail: **Message:** иÎ Send your message

 $\Box$  the information is sent to the server as a "query string"

### $HTML form: < *form*$

```
<form action="destination URL">
  form controls
</form>
```
 $\Box$  form element tells HTML that this page will submit information to the URL specified.

*HTML*

- when form has been filled out and **submitted**, its data will be sent to the action attribute's **destination URL**
- **NOTE: Only form elements nested inside the <form> </form> tags will be sent to the destination URL**

### A Test Destination URL

**11**

<https://www.eecs.yorku.ca/~mbrown/EECS1012/testForm.php>

The URL above is a simple web program that accepts a form post and prints out all values sent to the program. You may use this for testing.

■ Secure | https://www.eecs.yorku.ca/~mbrown/EECS1012/testForm.php?first=Abdel&last=Zhang

#### Data sent from HTML Form

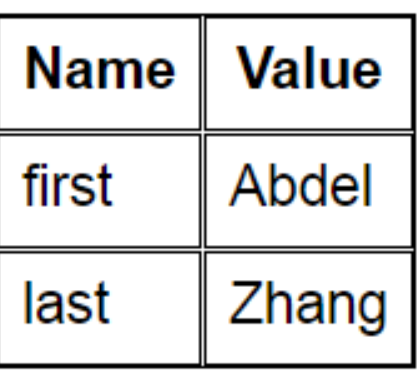

### Form – a simple example

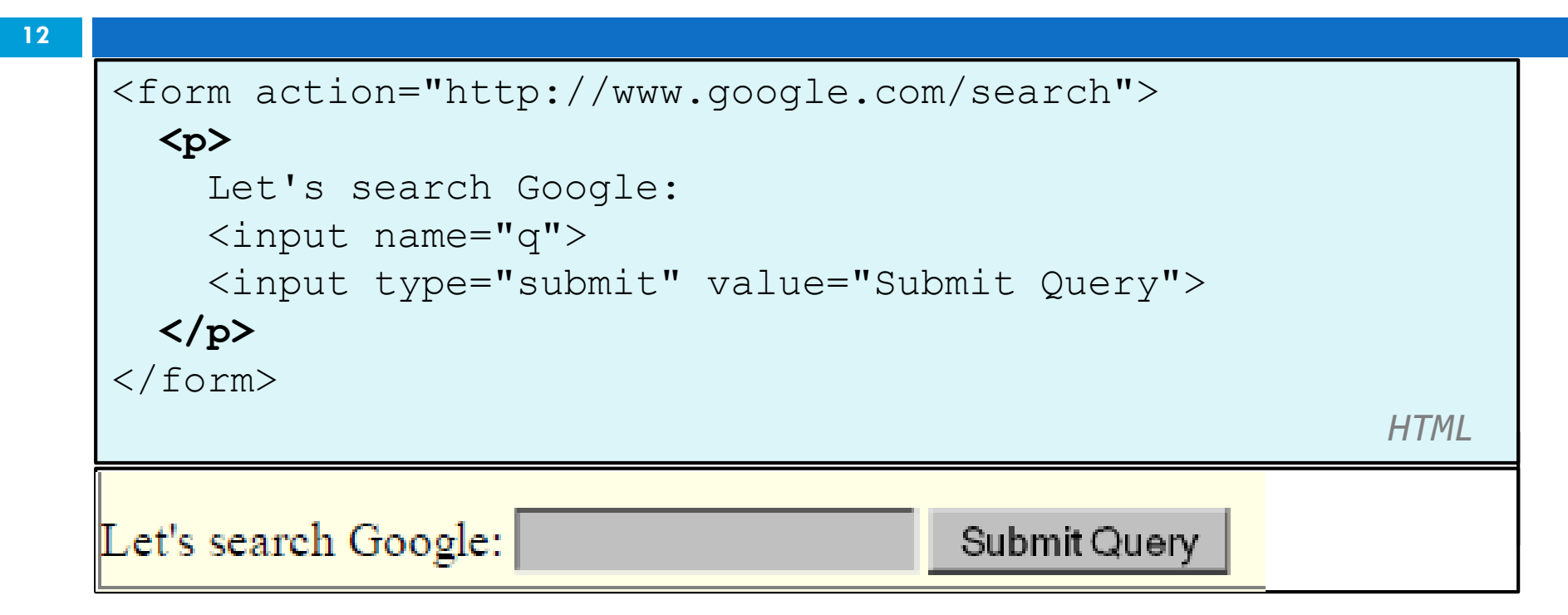

□ This example will send a query to [www.google.com](http://www.google.com/) with name "q" and the value written in the text field. The data is sent with the submit button is pressed.

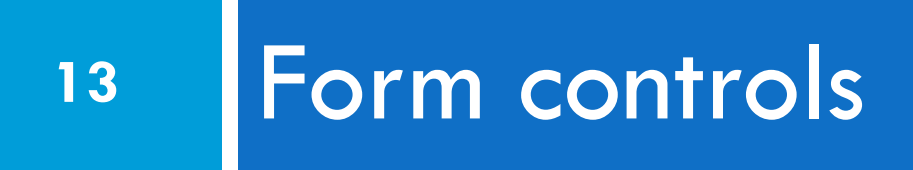

 $<$ input  $\ldots$  >

- $\Box$  <input . . > can be used to specify several types of different user interface controls
- $\Box$  The type attribute is used to select the type of UI control

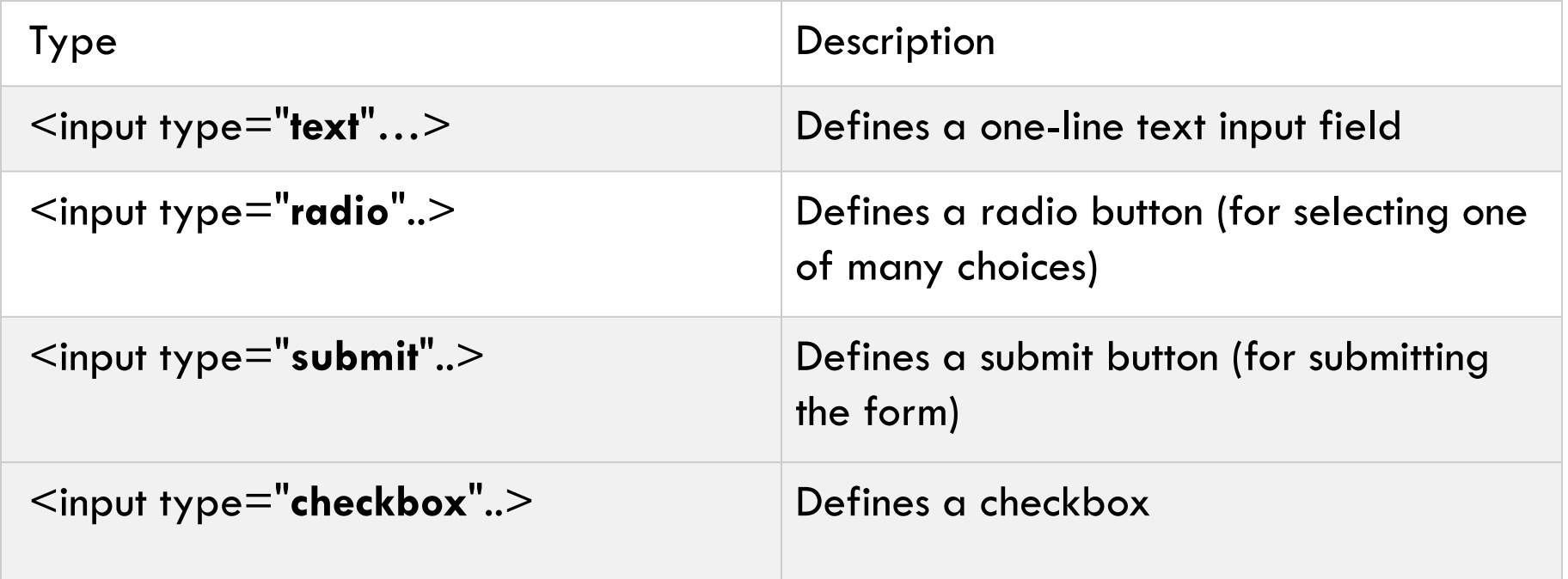

 $<$ input type $=$ "text" $>$  (1/3)

```
<form action="http://localhost/formTest.php">
<input type="text" name="q" value="email">
<input type="submit">
\langleform>
```
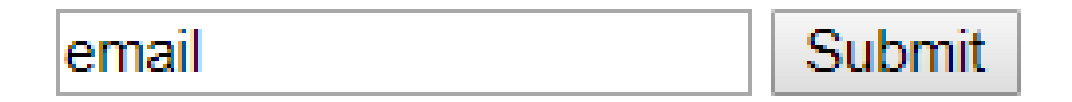

<input type="text"> (2/3) <form action="http://localhost/formTest.php"> <input type="text" name="q" value="email"> Name to default value to put This means associate with in the text field. the input this data when is text field. it is posted. When "submit" is http://localhost/formTest.php?q=email

**q="email" the word email was entered by the user**

**16**

clicked, the data with value q will be passed to a web program.

## <input type="submit"> (3/3)

**17**

<form action="http://localhost/formTest.php">

<input type="text" name="q" value="email"> <br> <input type="submit" value="Click me">

> Creates a button that when clicked submits the data

text to place in the button when displayed. Default is "Submit".

#### email Click me

\*why does this example have the text field on the top and button on the bottom. Notice the  $\langle b r \rangle$  after the first  $\langle n p v t \rangle$ . The EECS 1012  $\leq$   $\leq$   $\$ 

### maxlength attribute

**18**

<input type="text" name="code" maxlength="5">

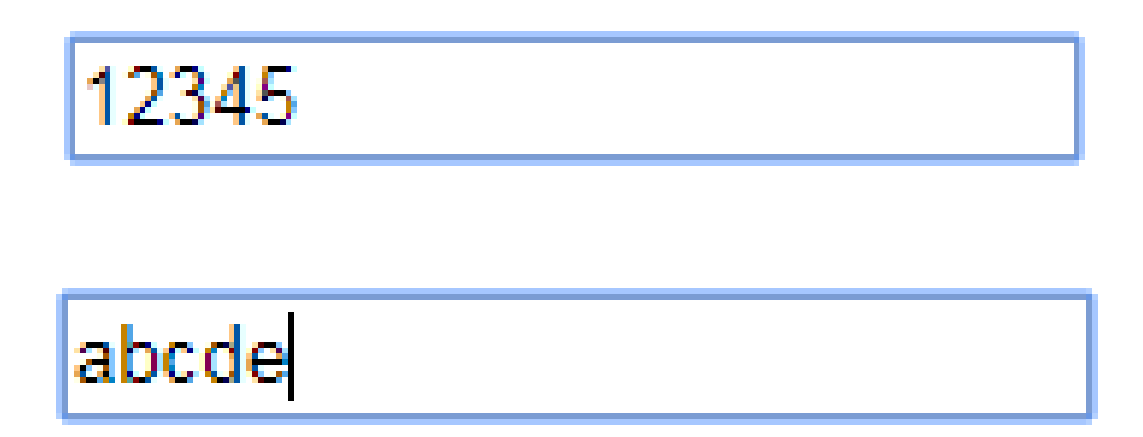

maxlength attributes will only allow a fixed amount of characters to be typed. In this example, this input text will only allow 5 characters.

### <input type="radio">

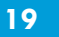

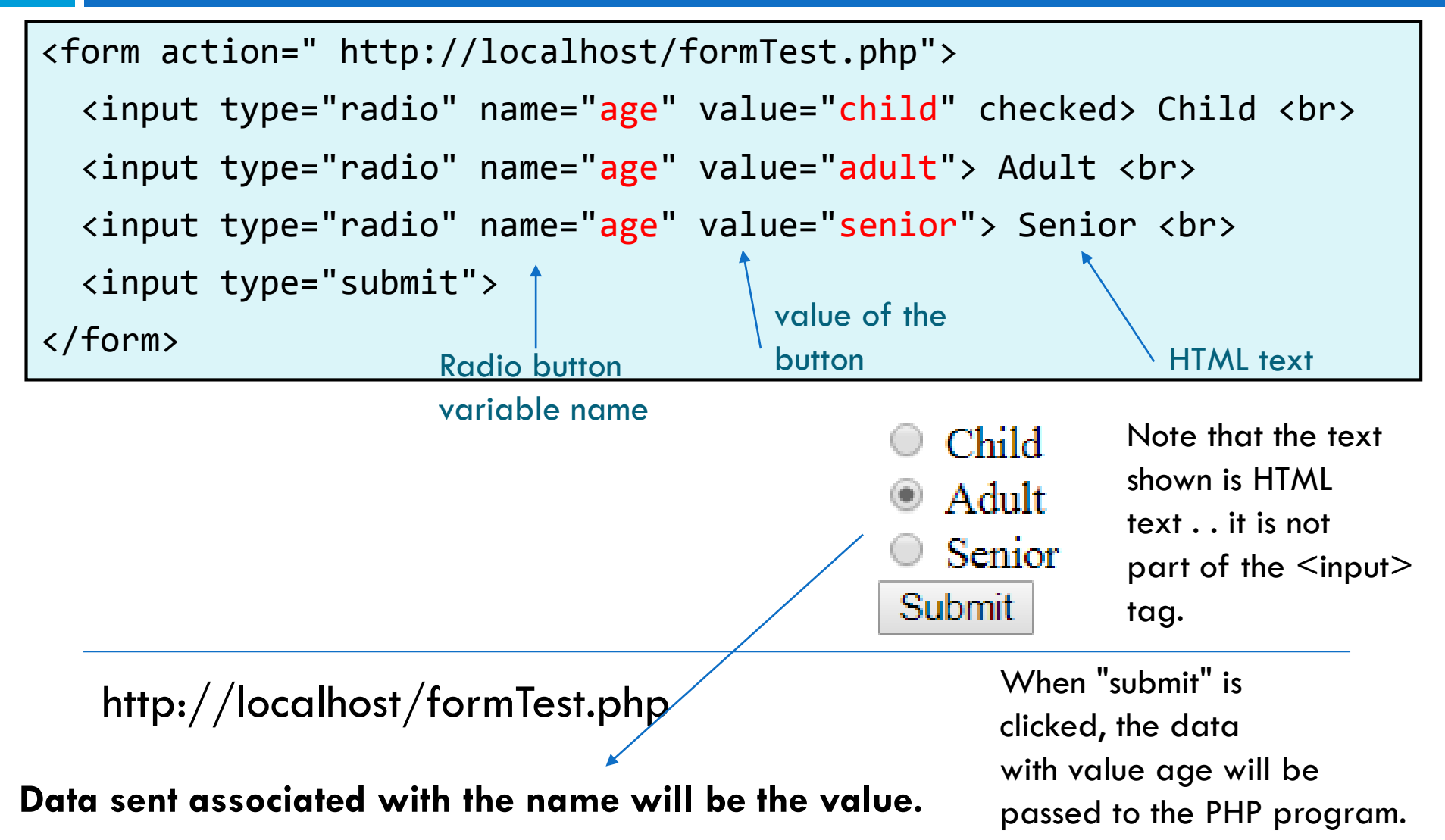

### <input type="checkbox">

**20**

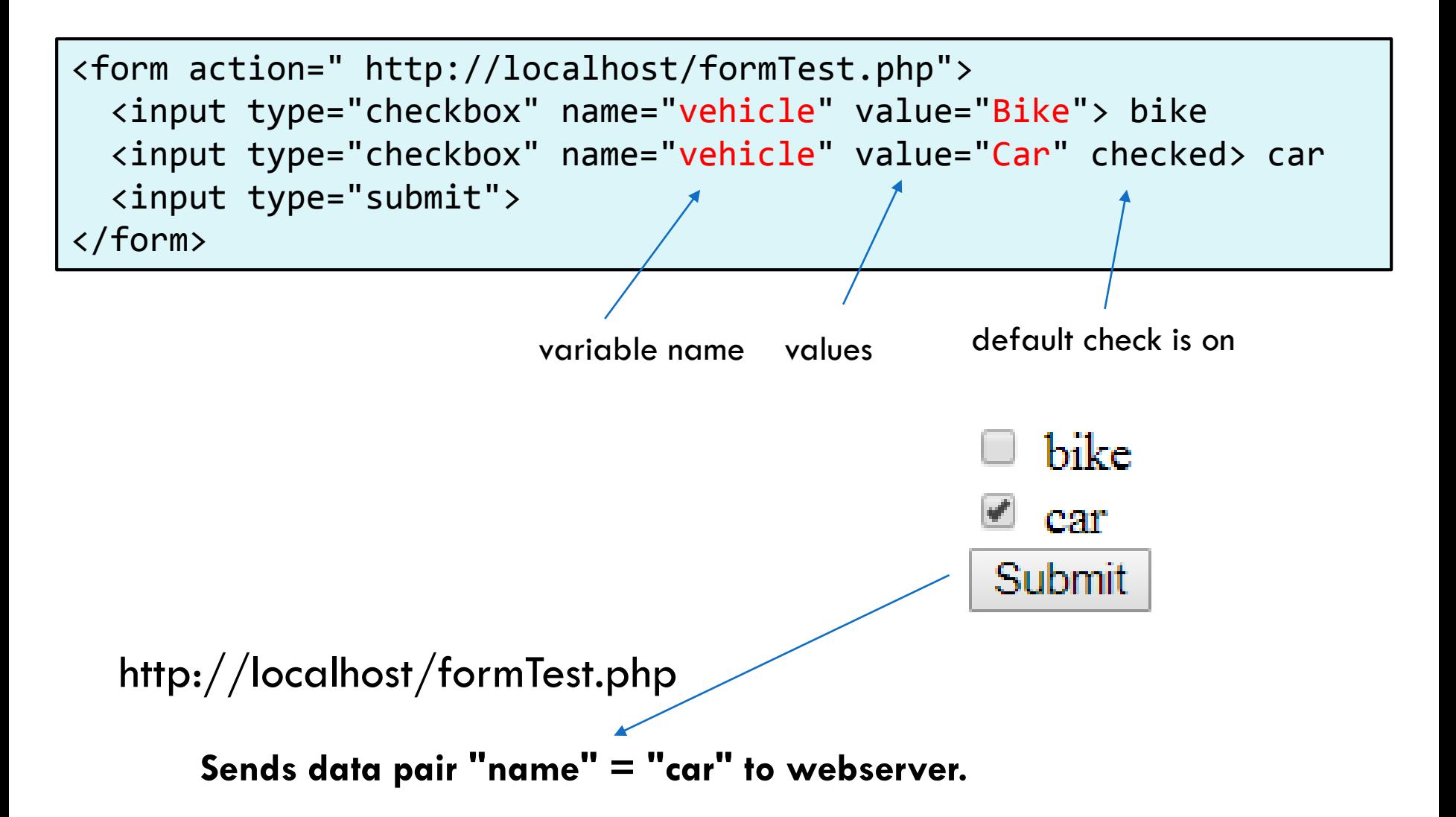

### Text boxes: <textarea>

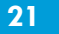

<**textarea** rows="4" cols="20"> Type your comments here. **</textarea>** *HTML*Type your comments here.

 $\Box$  <textarea> </texarea> creates a text box area of size "rows" and "cols". Note that text appearing between the open/end tags is the default data to be placed in the text area.

### Text labels: <label>

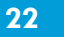

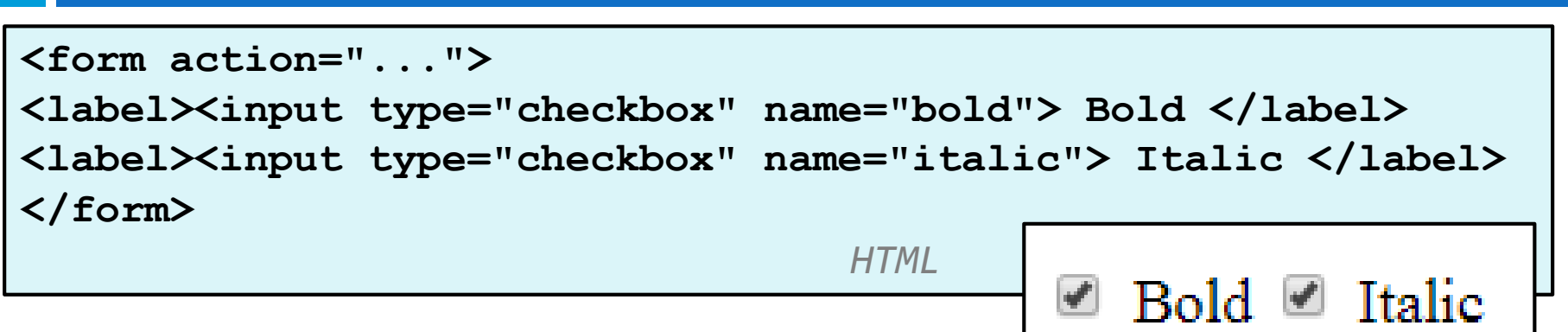

- □ One problem with checkboxes and radio buttons is that the associated text is just basic HTML
- *The <label> tag allows you to associate text with a radio button or checkbox*
- $\Box$  In this example, because of the  $\triangleleft$  label $\triangleright$  tag, you click on the words (Bold or Italic) to activate the radio button

### Text labels: <label> (ver2)

**23**

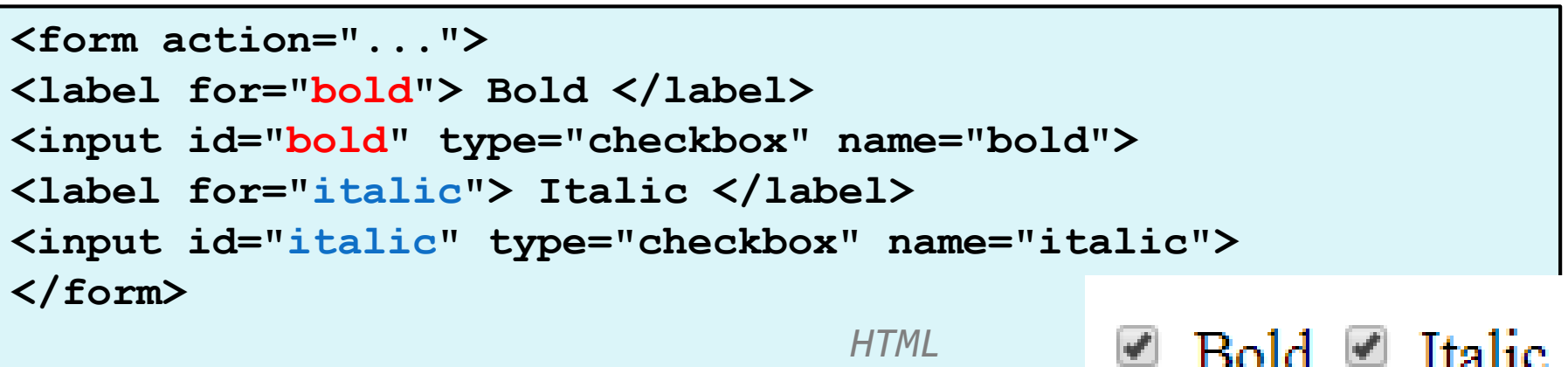

- Another way to do this is to create an "id" for each radio button or checkbox, then associate the label using for="id"
- $\Box$  This is shown above.
- □ Personally, I prefer the version on the previous slide, but both are valid.

### Drop down lists: <select>&<option>

<select name="vehicletype"> <option>Truck</option> <option>SUV</option> <option selected="selected">Car</option> <option>Hybrid</option> </select>

□ <select name=".."> creates a pulldown list

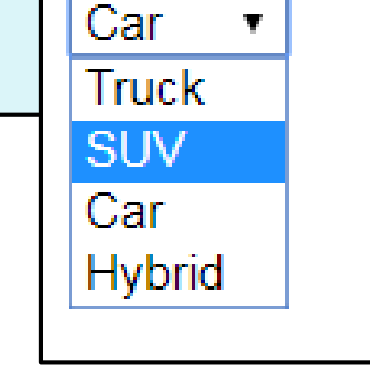

- $\Box$  option element represents each choice from a pull down list
- $\Box$  optional selected attribute sets which one is initially chosen **FFCS 1012**

### Option groups: <optgroup>

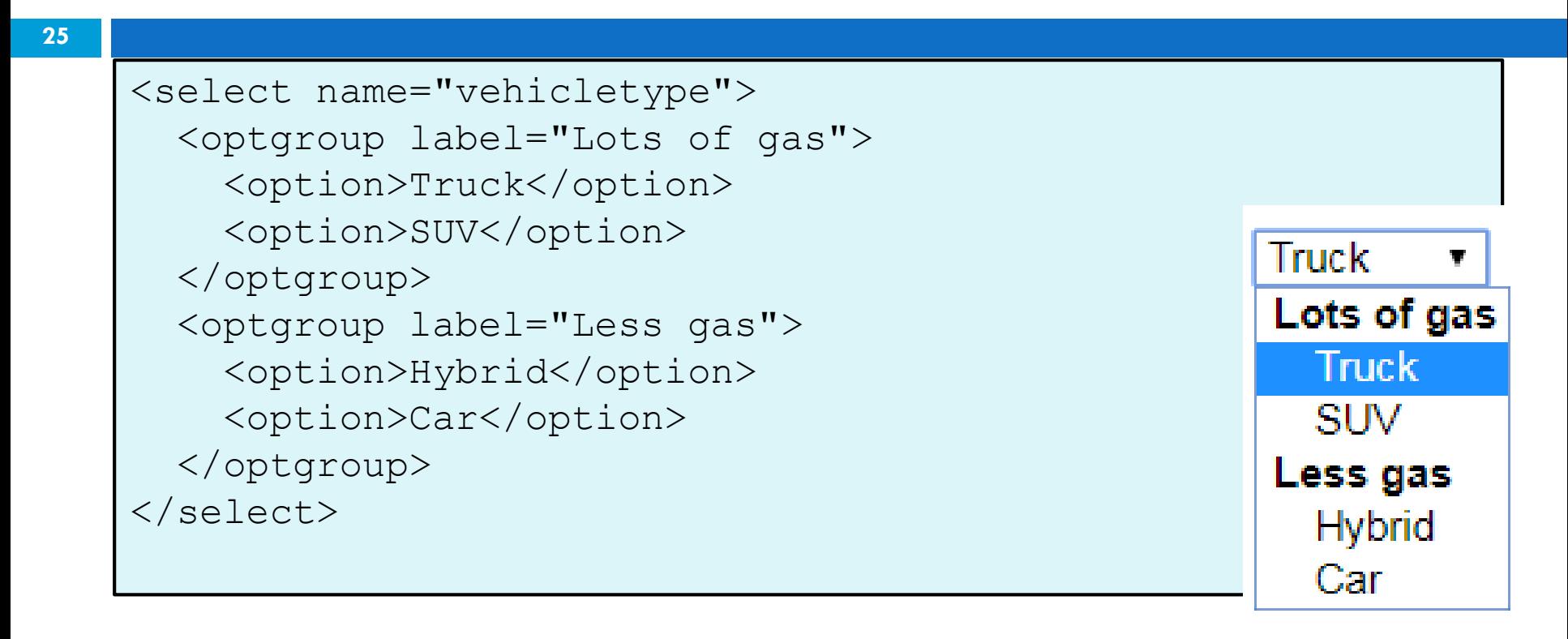

 $\square$  optgroup allows us to group our items within the dropdown list.

### Reset button

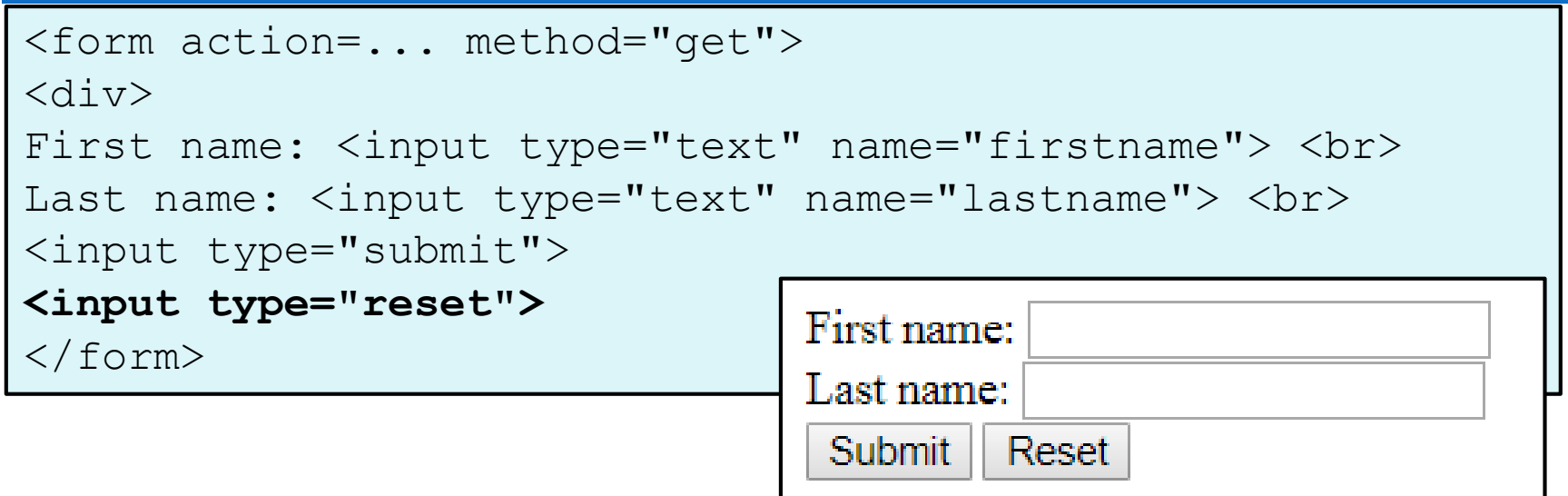

- □ Reset type create a button that clears all the fields/inputs
- $\Box$  This is useful to allow the user a quick way to reset all the values in a form.

### HTML5 UI controls

**27**

<form action="…"> <div> <input type="date" name="date"> </div> <input type="submit"> </form>

- □ There are a number of HTML5 specific UI types
- $\hat{z}$  v mm/dd/vvvv October, 2017 -Fri Sun Mon Tue Wed Thu Sat 3 6 2 4 5.  $\overline{7}$  $\mathbf{1}$  $10$  11 12 9  $13$ 8 14 15 17 18 19 16 -20 21 22 24 25 27 23 26 28. 29 30 31 2 4

- $\Box$  I'm showing date above
- $\Box$  The problem, however, is some browsers do not support these newer UI controls . . . (e.g., browsers in our lab)

### Grouping input: <fieldset>, <legend>

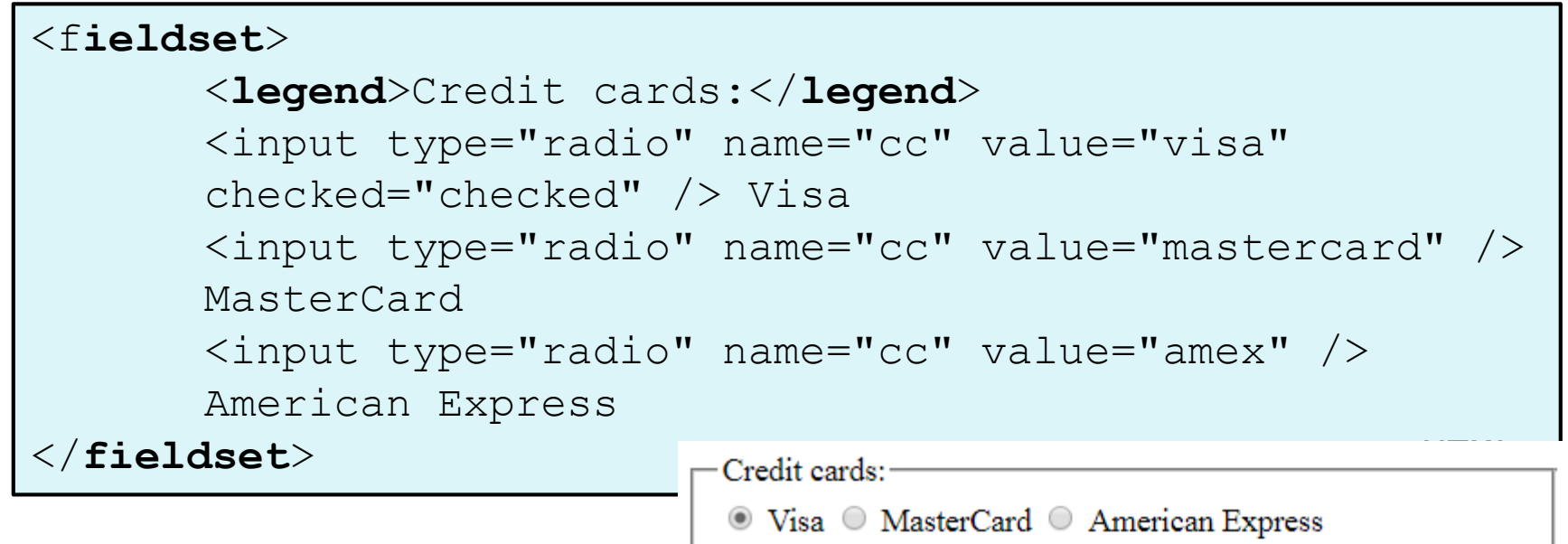

 $\Box$  fieldset groups related input fields, adds a border; legend supplies a caption

### Hidden input parameters

```
<input type="text" name="username"> Name <br>
<input type="text" name="sid"> SID <br>
<input type="hidden" name="school" value="YU">
<input type="hidden" name="year" value="2048">
                                               HTML
```
- $\Box$  an invisible parameter that is still passed to the server when the form is submitted
- □ useful for passing on additional information that isn't modified by the user

### Putting it together. . . HTML forms

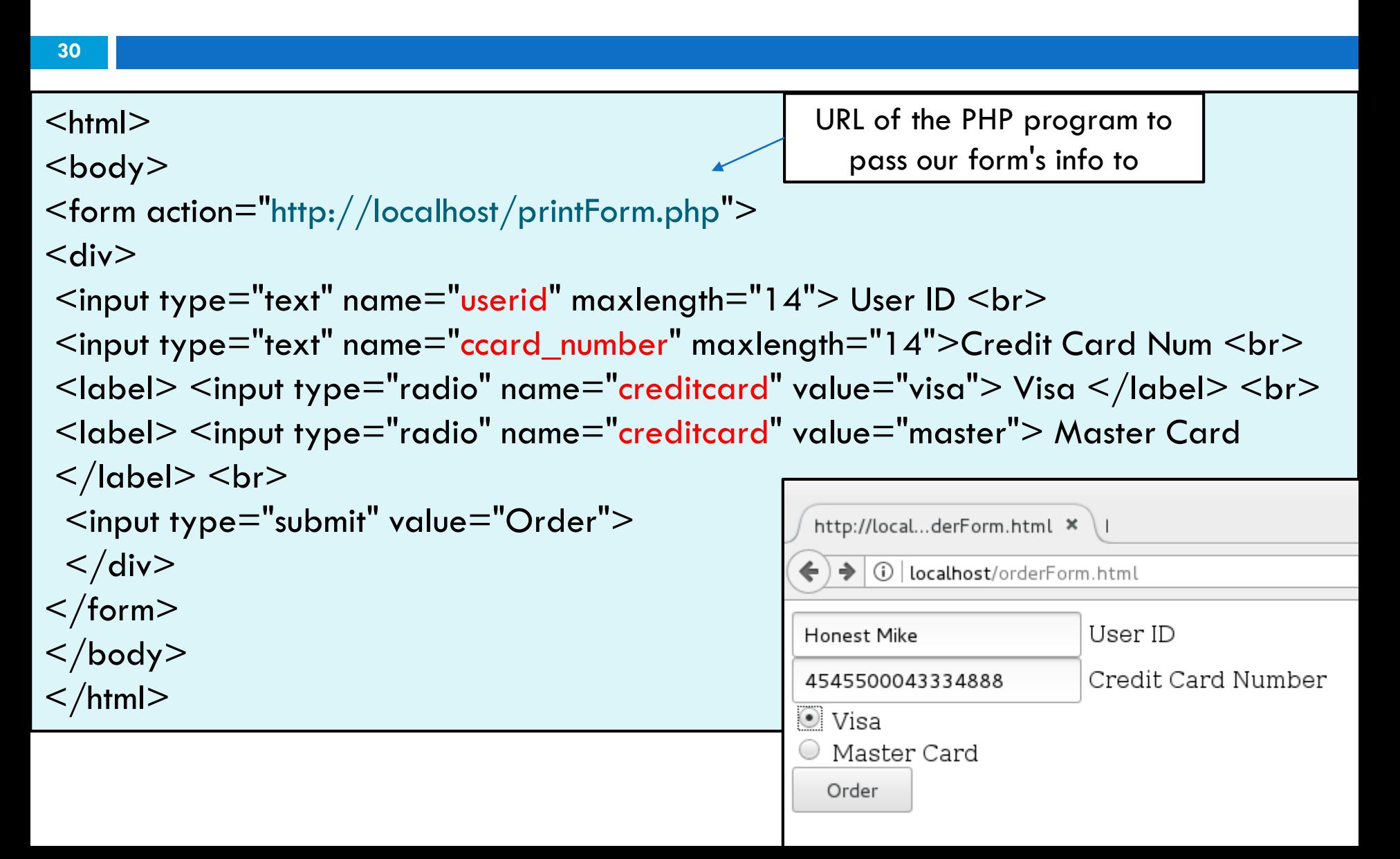

### Common UI control errors

- □ "I changed the form's HTML code ... but when I refresh, the page doesn't update!"
- $\Box$  By default, when you refresh a page, it leaves the previous values in all form controls
	- $\blacksquare$  if you want it to clear out all UI controls' state and values, you must do a full refresh
		- **Firefox: Shift-Ctrl-R**
		- Mac: Shift-Command-R

□ Consider: adding a "reset" button to your form!

### Styling form controls in CSS

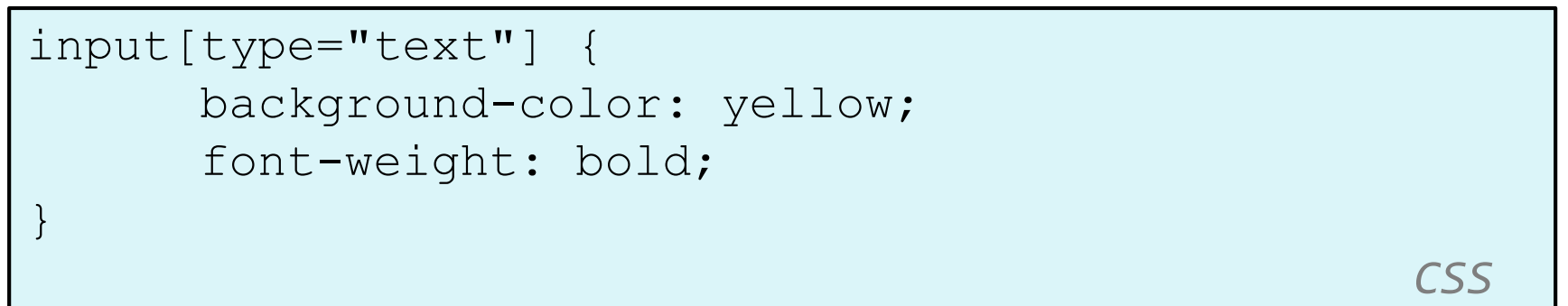

□ We can use CSS to style our various UI controls. The following is a selector for input with type "text"

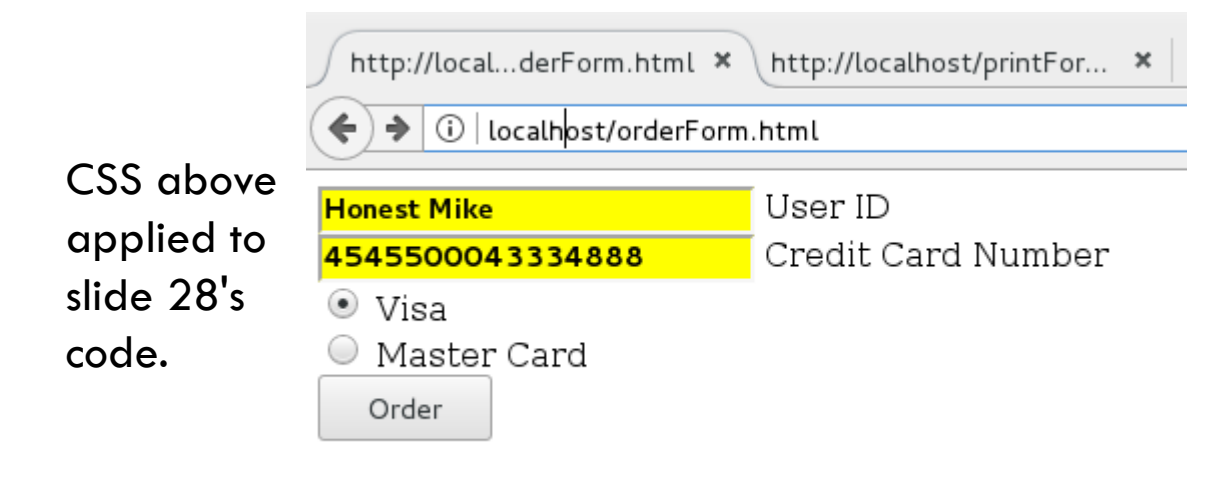

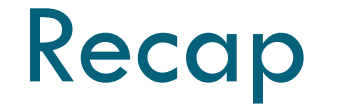

□ Forms gives you a way to create UI elements to allow the users to input data

- $\Box$  The  $\leq$  input type="submit" $>$  creates a button that will submit the form
	- **O** The browser will automatically generate a URL with the form's data embedded in the URL
	- **O** This is used to access the PHP program

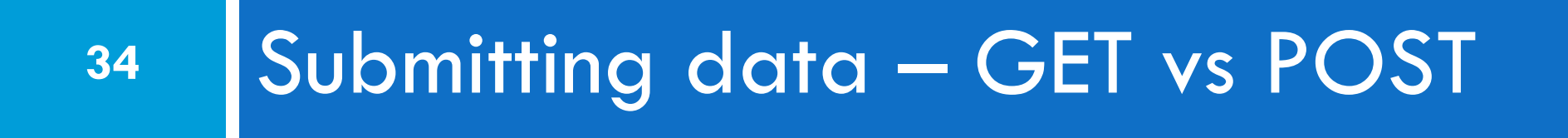

### HTTP GET vs. POST requests

**35**

- **O** GET : asks a server for a page or data
	- **if the request has parameters, they are sent in the URL as a query string**
	- **All examples you have seen so far have used GET**
- **POST: submits data to a web server and retrieves** the server's response
	- $\blacksquare$  if the request has parameters, they are embedded in the request's HTTP packet, not the URL!

### HTTP GET vs. POST requests

- □ For submitting data, a POST request is more appropriate than a GET
	- **O** GET requests embed their parameters in their URLs
	- **u** URLs are limited in length ( $\sim$  1024 characters)
	- **O** URLs cannot contain special characters without encoding
	- **p** private data in a URL can be seen or modified by users
- □ POST is generally preferred over GET. However, for EECS1012, we will use GET, since it helps us find errors by looking at the URL

**36**

### Form POST example

```
<form action="http://localhost/app.php" method="post">
<div>
      Name: <input type="text" name="name"> <br>
      Food: <input type="text" name="meal"> <br>
      <label>Meat? <input type="checkbox" 
name="meat"><label> <br>
      <input type="submit">
\langlediv\rangle</form> HTML
```
 Very easy to change, modify <form action> to include method="post"

### A fun "trick" to hack web programs

 $\Box$  If you realize a web program is printing out strings exactly as they are passed, you can do some interesting tricks – esp with GET is used.

#### http://localhost/printForm.php?userid=Honest+Mike&ccard\_number=4545500043334 888&creditcard=visa **Recall our form generated the following URL:**

What if we passed the following, instead of "Honest Mike", we passed the string: ' $\leq$ a href="http://dogecoin.com/"> Honest Mike  $\leq$ /a>'

This can be done by using services to convert strings into formatted URLs [\(https://meyerweb.com/eric/tools/dencoder/\)](https://meyerweb.com/eric/tools/dencoder/)

 $\alpha$  href="http://dogecoin.com/"> Honest Mike  $\alpha$  is encoded as: %3Ca%20href%3D%22http%3A%2F%2Fdogecoin.com%2F%22%3E%20Honest%20Mike% 20%3C%2Fa%3E%0A

### Applying our trick

The value for "userid" is now the text for an html link element. This webserver displays this on the webpage.

https://www.eecs.yorku.ca/~mbrown/EECS1012/printForm.php?userid=%3Ca%20href %3D%22http%3A%2F%2Fdogecoin.com%2F%22%3E%20Honest%20Mike%20%3C% 2Fa%3E%0A&ccard\_number=4545500043334888&creditcard=visa

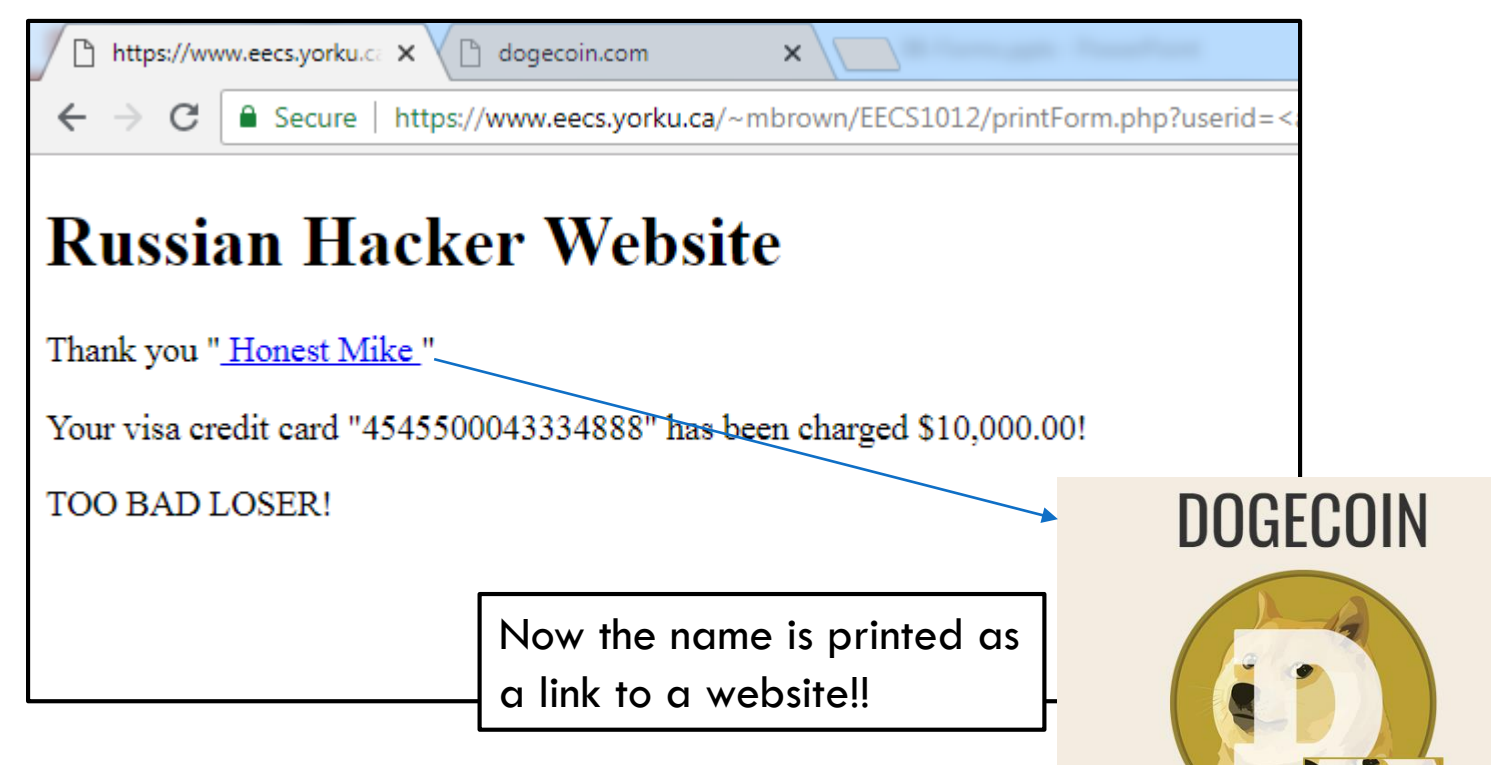

**39**